## **Charting an Administration Task as "Not Given"**

There are times the Clinician will decide not to give a medication based on their assessment or predetermined parameters (ie: pulse rate).

To chart a medication task as **"Not Given"**, complete the following steps:

- 1. Click the Pending medication tasks under the appropriate date/time column.
- 2. The charting window will be displayed.
- 3. To indicate the medication was not given, select the **"Not Given"** checkbox.
- 4. The dropdown box will display. Select the appropriate reason.

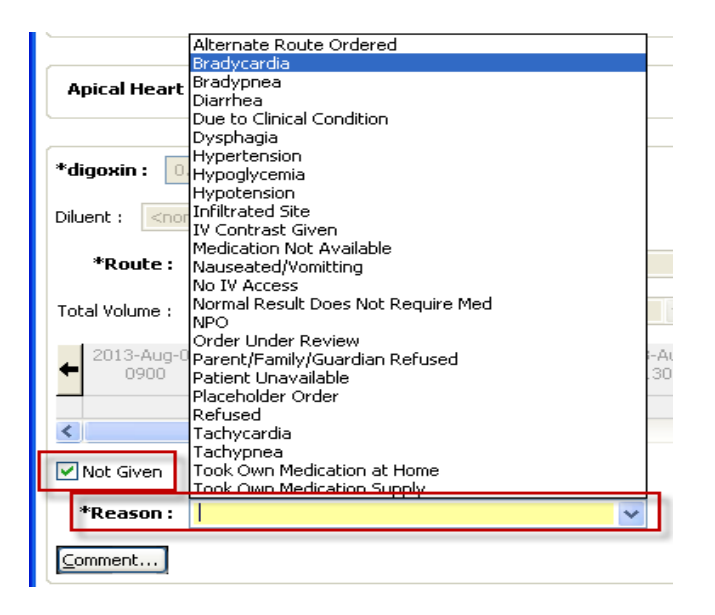

5. Comments can be entered by clicking the **"Comment"** button.

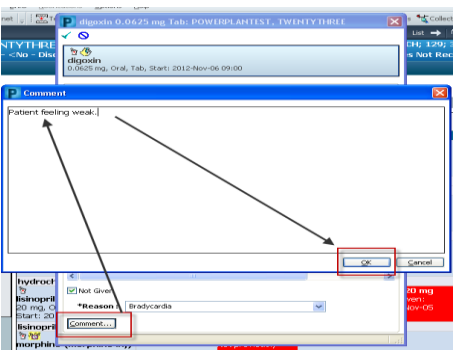

- 6. Click the check mark  $\overline{t}$  to complete the task.
- 7. The administration task will be replaced with a **"Not Given"** result in the appropriate time and date column for that administration event.

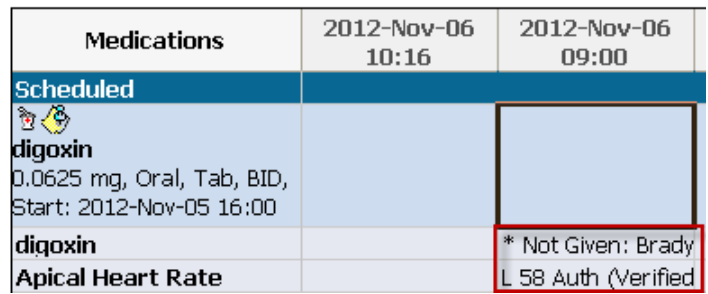